# **3D-Materialien für unser Wooden Mannequin**

**Kategorien :** [3D-Visualisierung](https://blog.r23.de/3d-visualisierung/)

**Schlagwörter :** [3D-Figuren](https://blog.r23.de/tag/3d-figuren/), [Blender](https://blog.r23.de/tag/blender/), [Charakterdesign,](https://blog.r23.de/tag/charakter-design/) [Substance Painter](https://blog.r23.de/tag/substance-painter/)

**Datum :** 11. Mai 2021

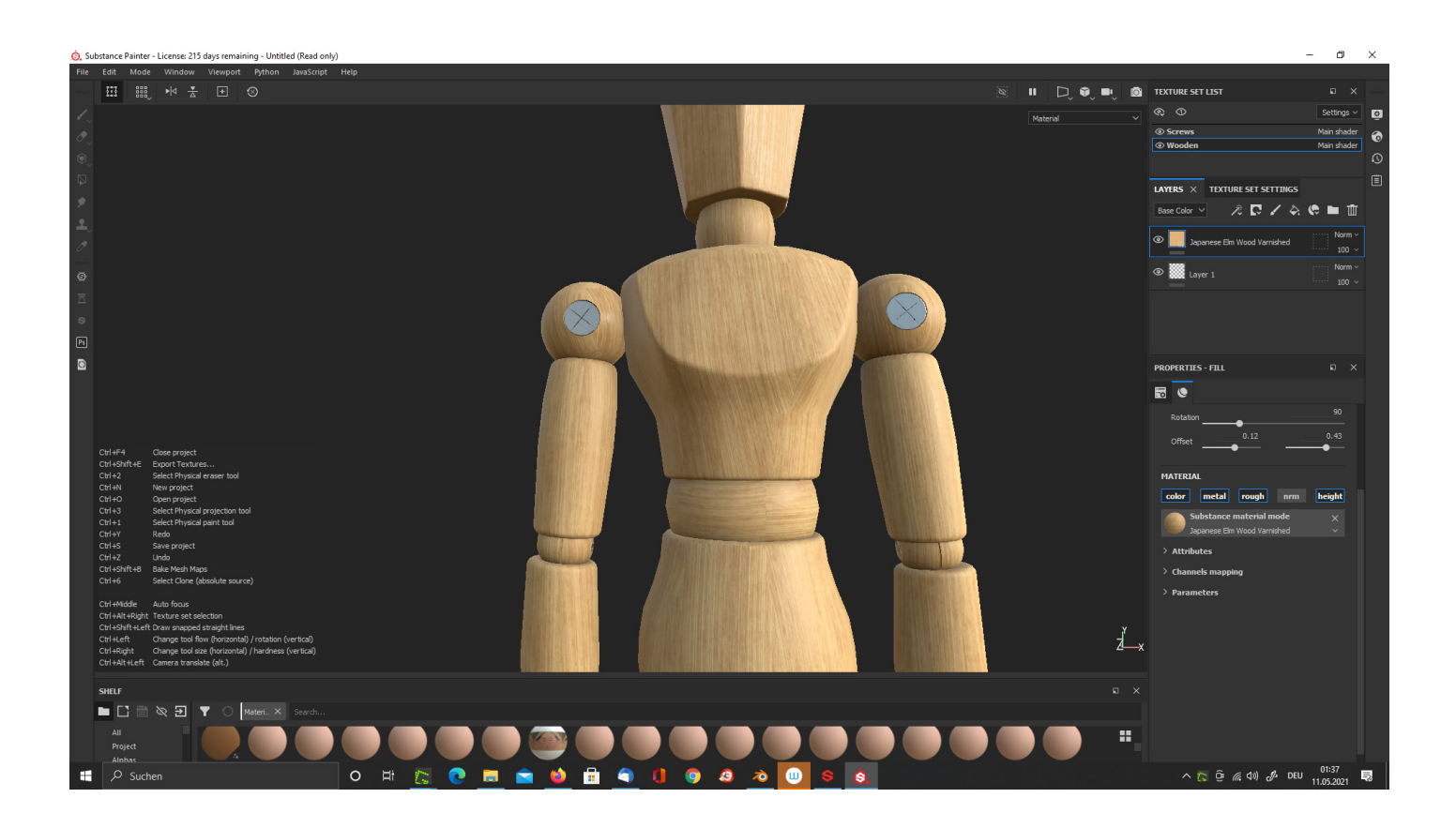

In der aktuellen Artikelserie zeige ich Ihnen, wie ich eine Gliederpuppe in Blender als 3D Charakter gestalte.

Sie können mir bei der Arbeit über die Schultern schauen. Ich zeige Ihnen, wie ich arbeite – schauen Sie mir in die Karten!

Für die Gestaltung von realistischen Oberflächen verwenden wir in meiner Atelier für Virtual & [Augmented Reality](https://blog.r23.de/tag/augmented-reality/) in Hagen sehr gerne die Software: Substance Painter.

Das heutige Ergebnis habe ich Ihnen für eine Qualitätskontrolle auf Sketchfab veröffentlicht.

## **Sketchfab**

Sketchfab ist auf dem besten Weg, das YouTube der 3D-Branche zu werden. Mit dem aktualisierten Sketchfab-Plug-in für [WordPress](https://blog.r23.de/tag/wordpress/) können neben 3D-Objekten und -Szenen jetzt auch Animationen mit wenigen Mausklicks direkt aus der Plattform in WordPress veröffentlicht werden.

Mit meinem kostenlosen [Sketchfab-Plug-in für WordPress](https://blog.r23.de/wordpress/wordpress-plugins/wordpress-plugin-sketchfab/) können Sketchfab Inhalte in WordPress veröffentlicht werden.

### **3D-Materialien**

Im [letzten Beitrag](https://blog.r23.de/texturierung-unseres-charakters/) habe ich gezeigt, wie ich das 3D-Modell für den Export nach Substance Painter vorberietet habe.

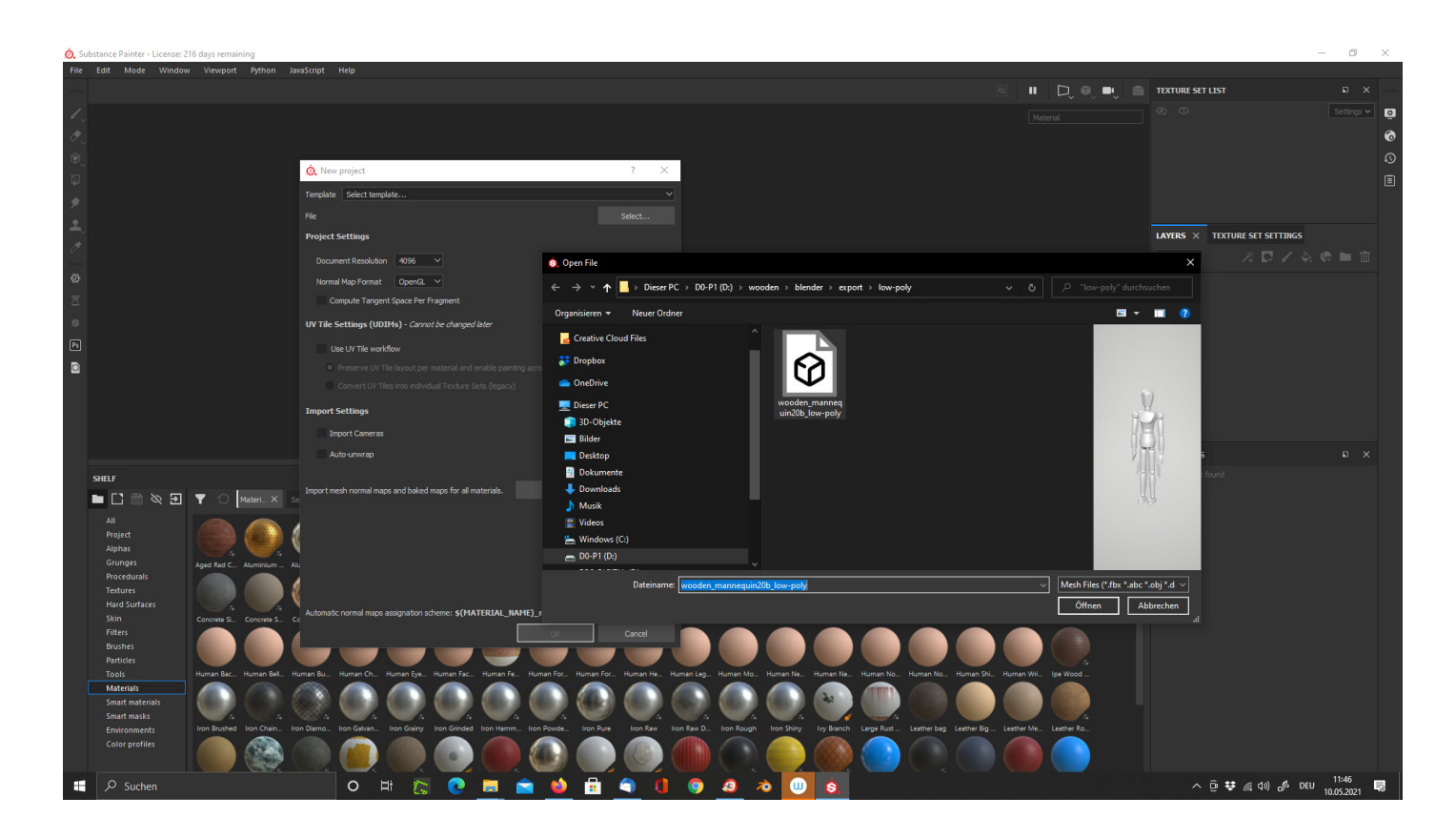

Windows 10 kann im Explorer 3D-Modelle laden. Man erhält so eine Vorschau und ist sicher, die richtige Datei zu laden.

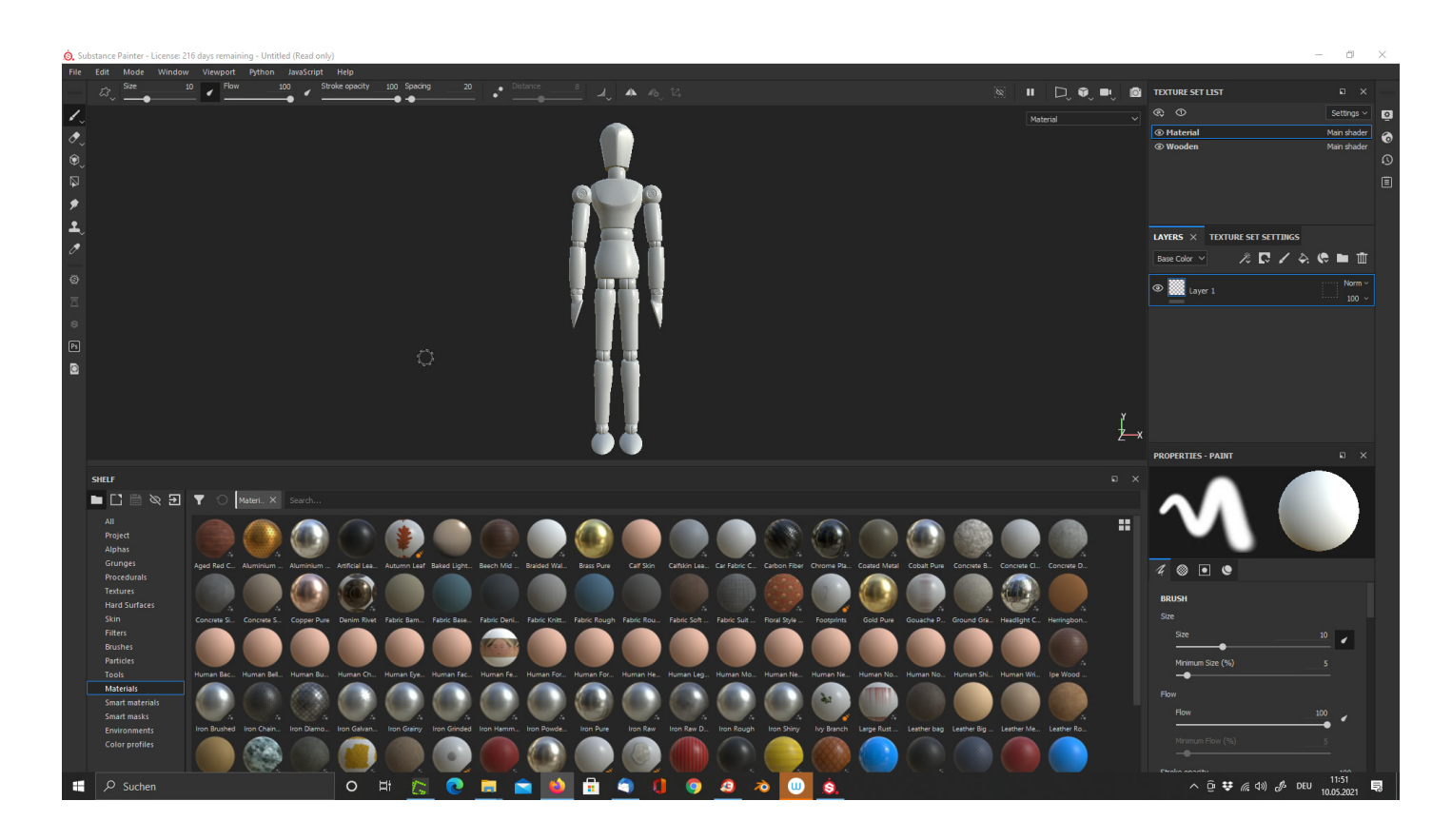

Ich mag die Oberfläche von Substance Painter.

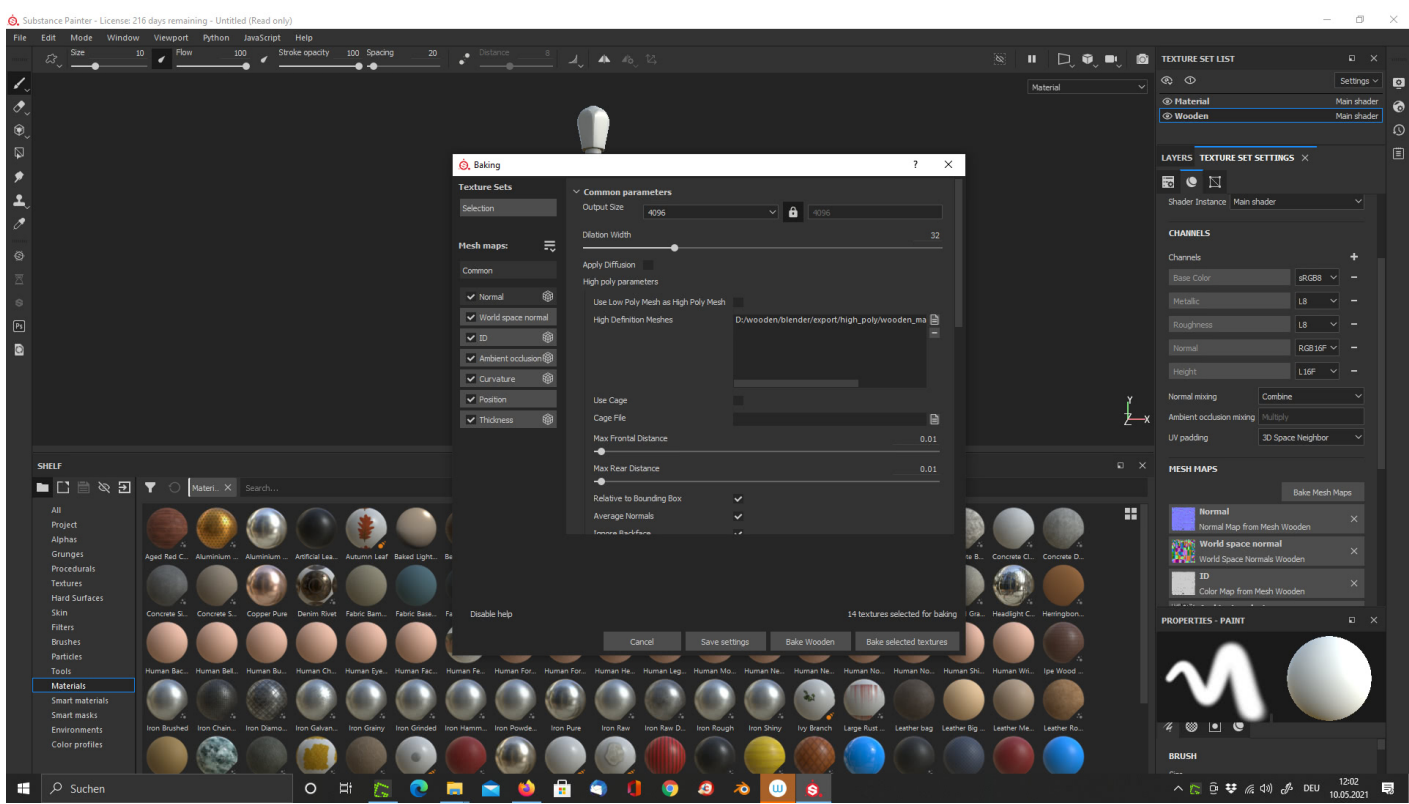

Die High Poly Version wird einfach dazu geladen.

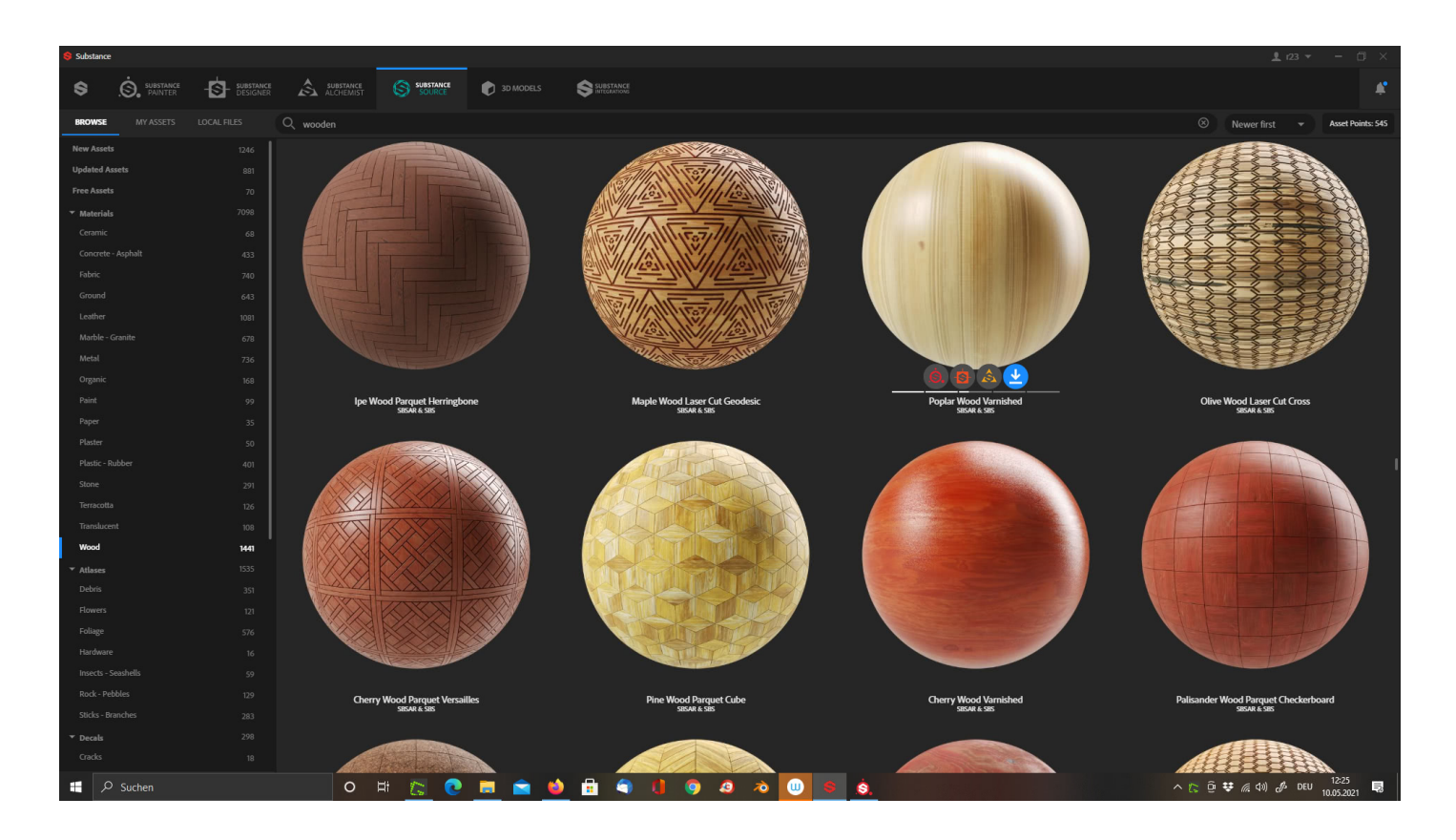

Die bereits erstellen Oberflächen sind eine Fundgrube in Substance.

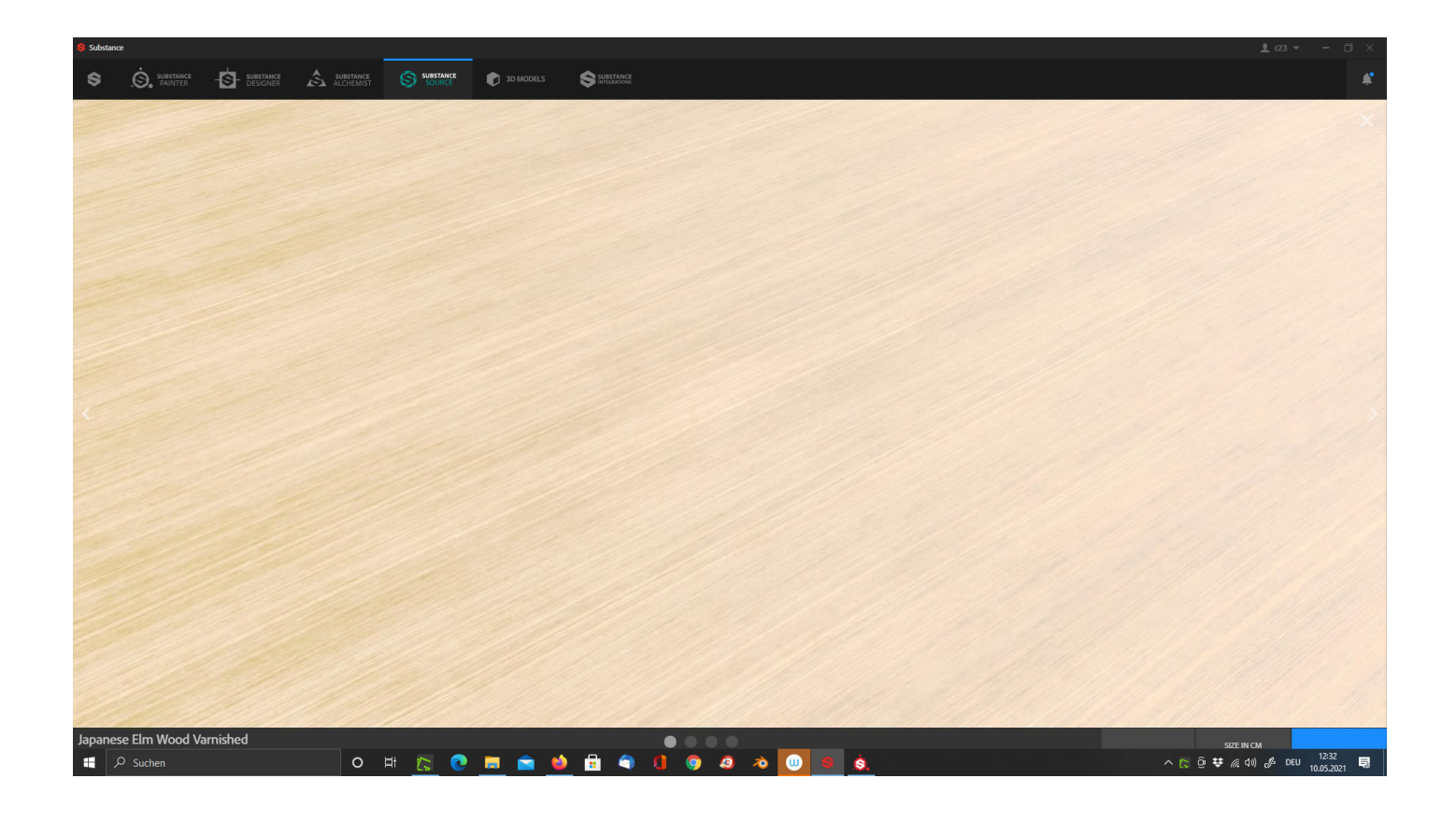

Wenn man sich nicht entscheiden kann, verbringt man Stunden in der Auswahl...

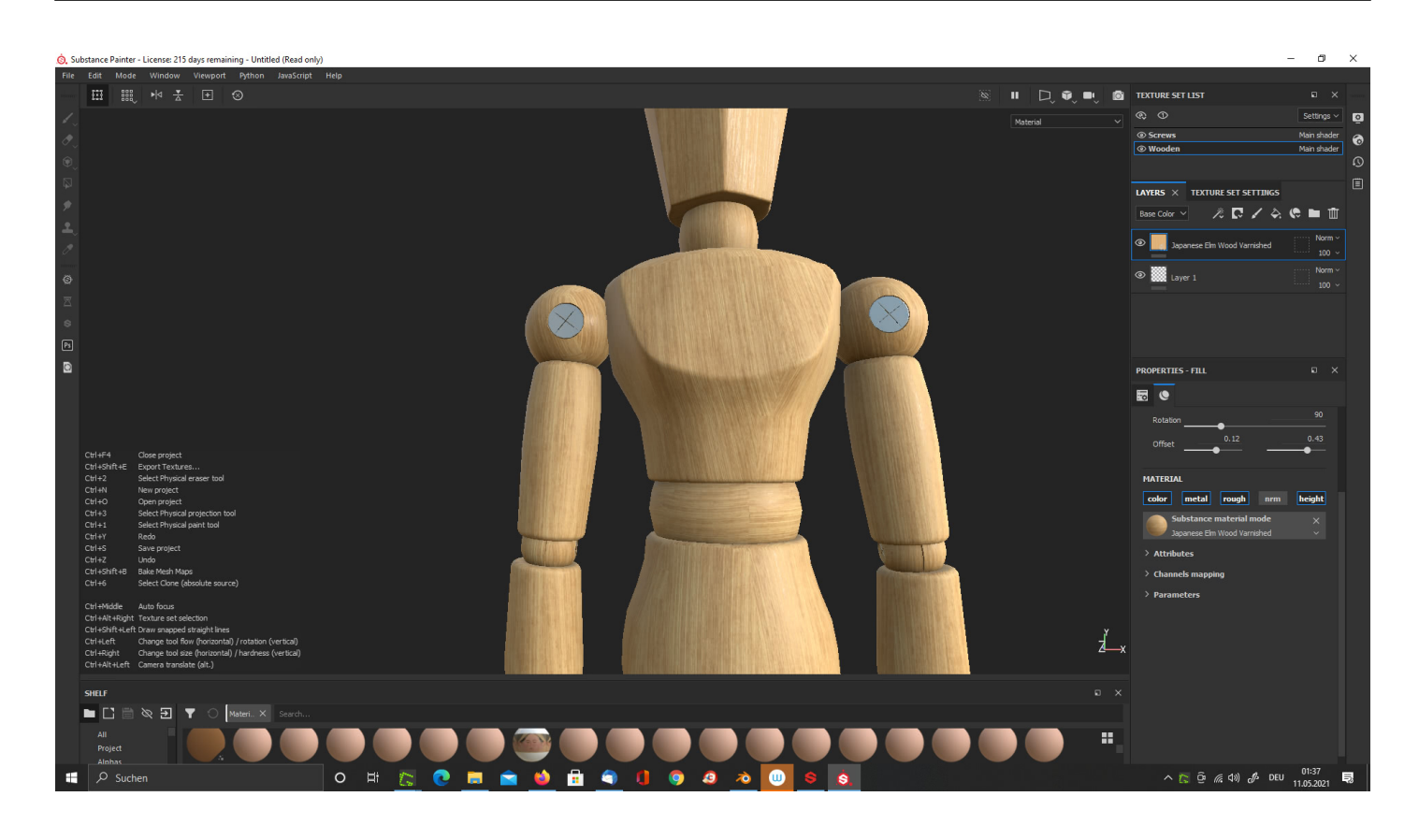

Die Vorschau in Substance Painter ist einfach genial. Das Bild wurde jetzt nicht stundenlang gerendert, sondern wird sofort aufgebaut. Sogar mit Schatten.

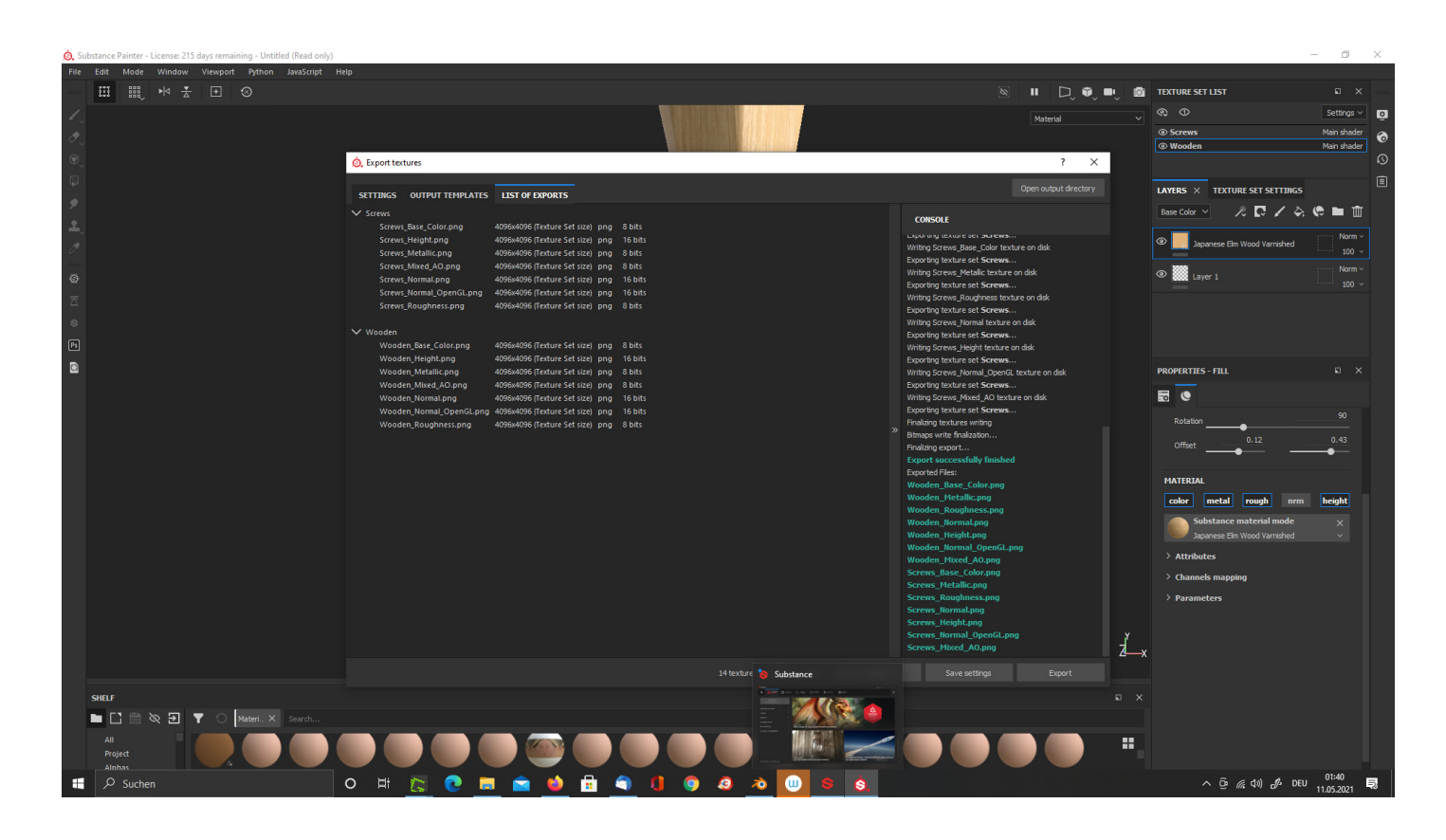

Ich verwende einen für Blender optimierten Export in Substance Painter.

## **Import in Blender**

#### **Virtual Reality, Augmented Reality und 3D-News : R23 - Hagen NRW** Mit offenen Augen träumen https://blog.r23.de

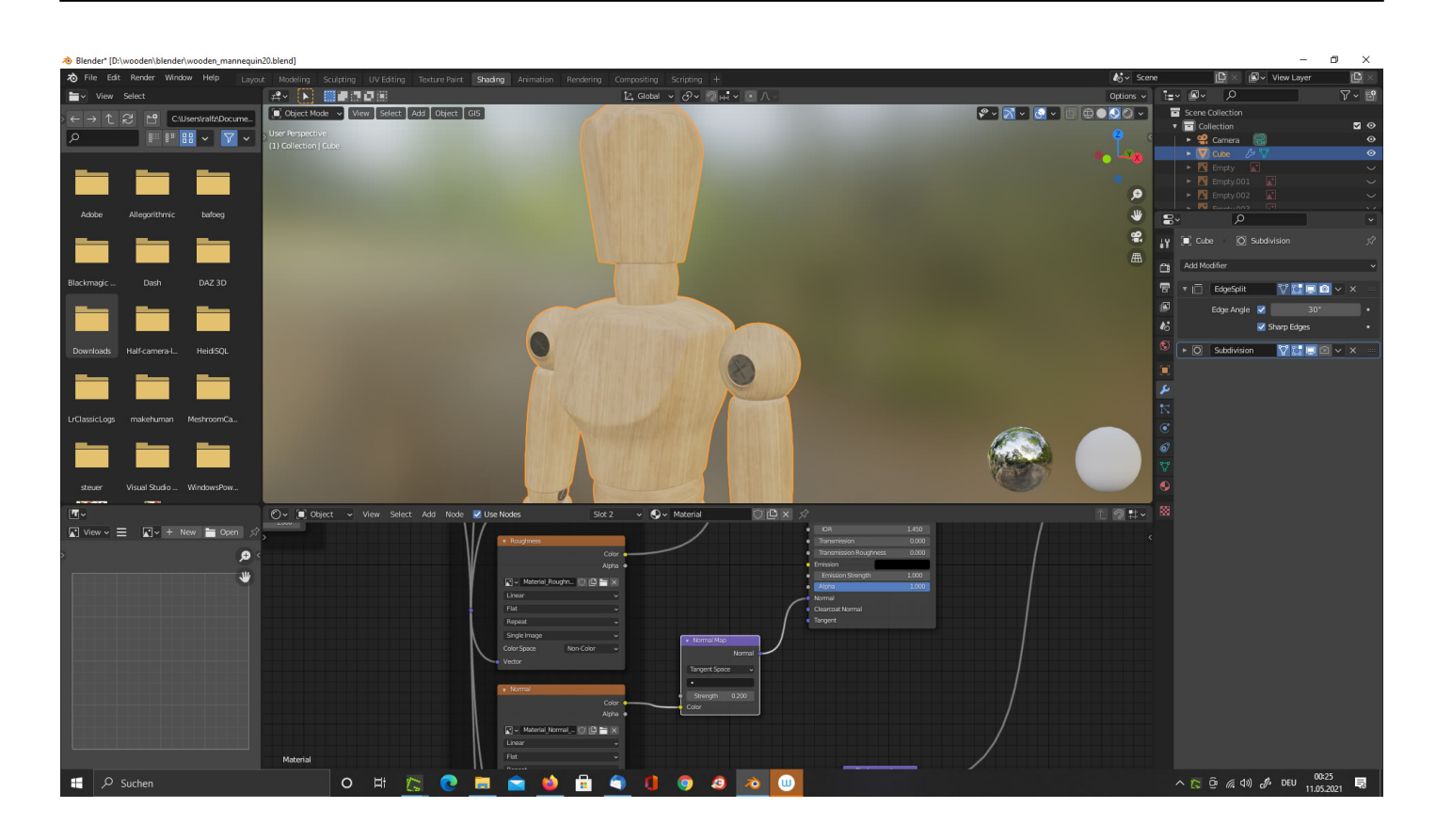

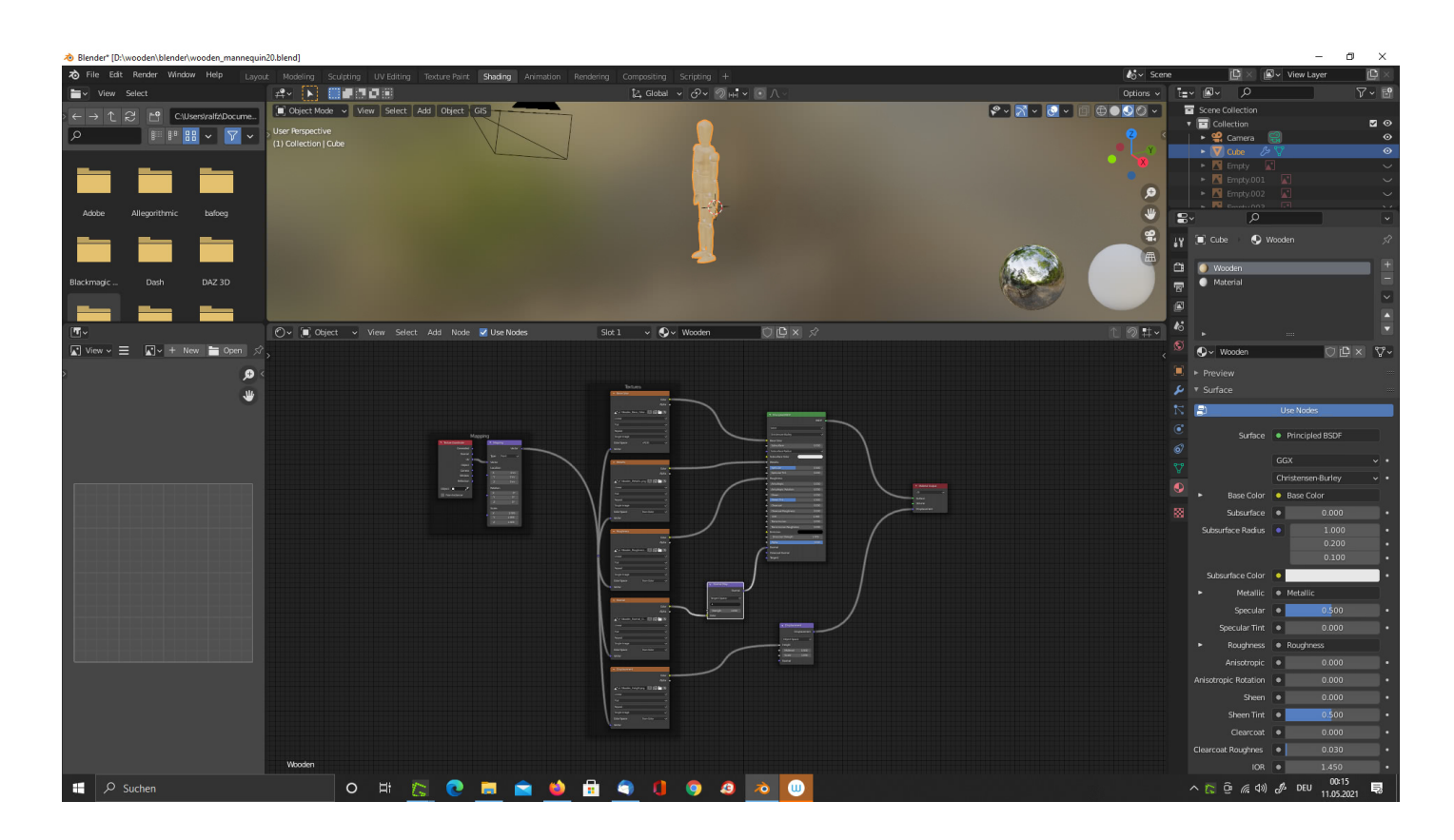

Ich mag die Geraden im Shader Editor nicht sonderlich und verwende diese Ansicht. Sieht übersichtlicher aus? Was meinen Sie?

## **Ergebnis: Gliederpuppe ohne Rig**

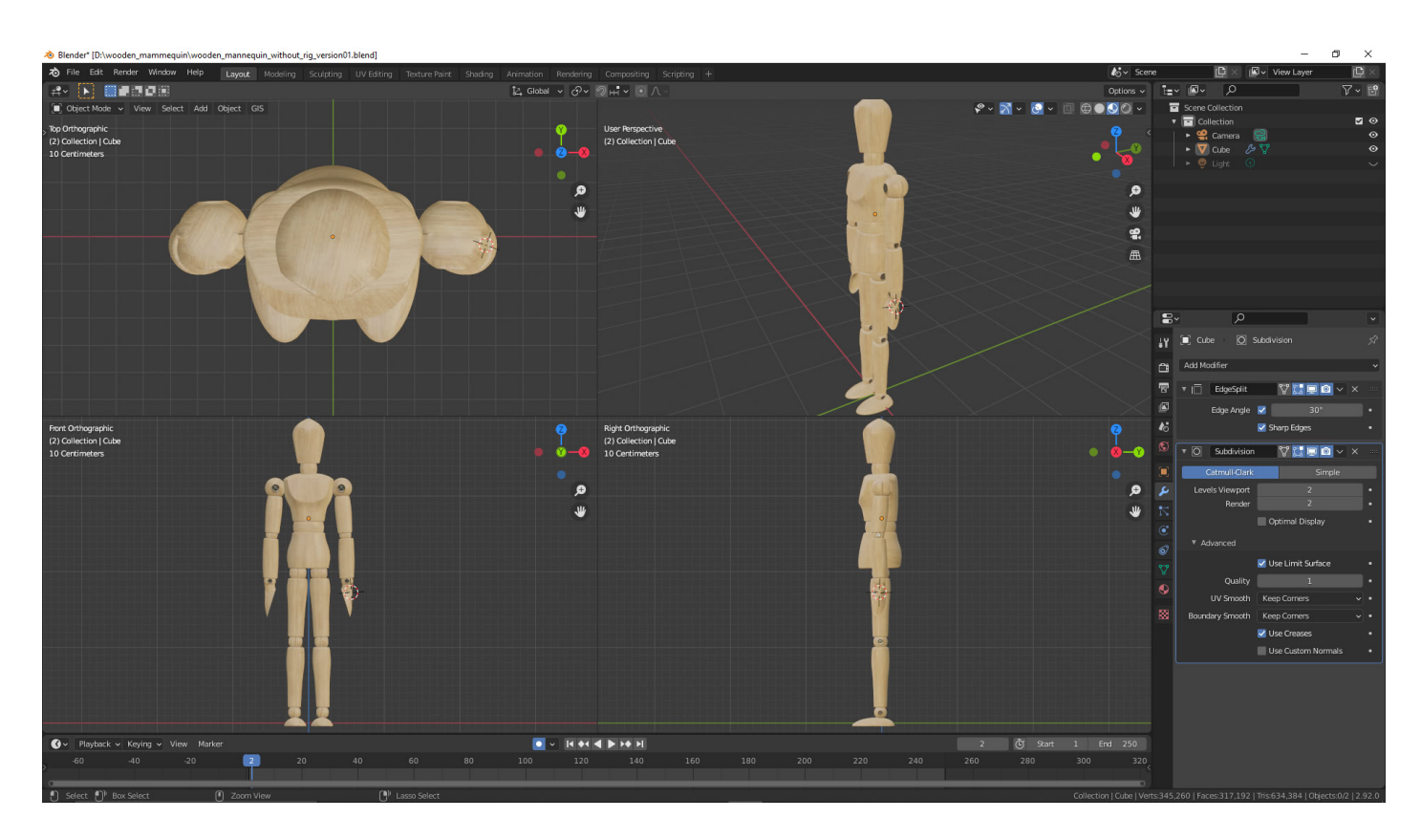

Sie können über unseren Online-Shop das 3D-Modell für Ihr Projekt kaufen.

## **Artikelserie**

In unserer Artikelserie können Sie uns bei der Erstellung von Wooden Mannequin über die Schultern schauen. Wir zeigen Ihnen, wie wir arbeiten – schauen Sie uns in die Karten!

### **Wie geht es weiter?**

Wir selbst erstellen das Rig ohne Plugin, damit wir den Knochenaufbau besser verstehen. Und dann erstellen wir ein paar Posen evtl. auch einen kurzen Animationsfilm.

- 
- Teil 1: [Charakter-Animation aus Wooden Mannequin](https://blog.r23.de/charakter-animation-aus-wooden-mannequin/)
- **Teil 2: [Modelling: Gliederpuppe in Blender](https://blog.r23.de/modelling-gliederpuppe-in-blender/)**
- Teil 3: [Blender: Gliederpuppe](https://blog.r23.de/blender-gliederpuppe/)
- Teil 4: [Fertigstellung der Modellierung unseres Charakters](https://blog.r23.de/fertigstellung-der-modellierung-unseres-charakters/)
- Teil 5: [Fertigstellung der Modellierung unseres Charakters](https://blog.r23.de/texturierung-unseres-charakters/)
- Teil 6: [3D-Materialien für unser Wooden Mannequin](https://blog.r23.de/3d-materialien-fuer-unser-wooden-mannequin/)

### **Mehr...**

Sie können über unseren Online-Shop das 3D-Modell für Ihr Projekt kaufen.

## **Wussten Sie schon?**

Sie können uns mit der [Erstellung von individuellen 3D-Visualisierungen](https://blog.r23.de/anfrage/) beauftragen. Jeder kann 3D-Visualisierungen bei unserem Zeichenservice bestellen - unabhängig davon, ob Sie nur ein einzelnes Projekt zeichnen lassen oder viele.

### **Jetzt sind Sie gefragt!**

Haben Sie Anregungen, Ergänzungen oder einen Fehler gefunden? Dann freue ich mich auf Ihren Kommentar.

Sie können diesen Beitrag natürlich auch weiterempfehlen. Ich bin Ihnen für jede Unterstützung dankbar!

### **Verwandeln Sie Ihren Commerce mit AR und 3D-Produktvisualisierung!**

Bei uns geht es um Techniken, die es schaffen, das Produkt zum Erlebnis zu machen. Virtual & Augmented Reality, 360 Grad-Videos, Darstellungen in 3D, virtuelle Showrooms. Die Besucher:innen sollen eintauchen in die Welt des Unternehmens mit immersiven Technologien.

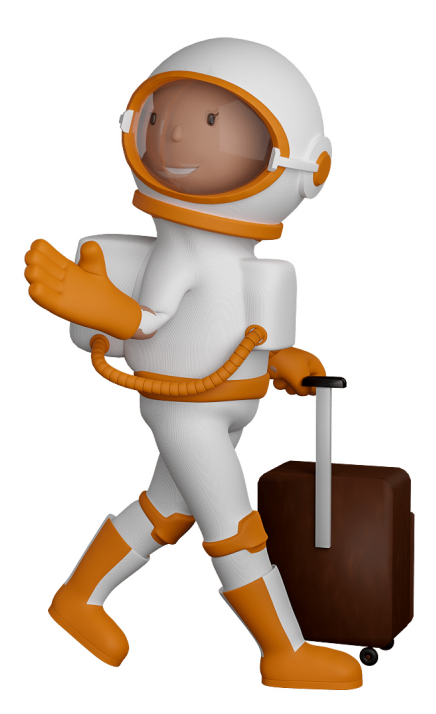

Sie können uns mit der Erstellung von individuellen 3D-Visualisierungen beauftragen. Jeder kann 3D-Visualisierungen bei unserem Kreativservice bestellen - unabhängig davon, ob Sie nur ein einzelnes 3D-Modell benötigen oder viele.

Wir unterstützen Sie bei der Umsetzung Ihres Augmented Reality (AR) oder Virtual Reality (VR) Projektes! Egal ob [Produktfotografie,](https://fantasiestudios.de/) [3D-Scan-Service,](https://blog.r23.de/3-d_modelle_metaverse/3d-scannen-dienstleistung/3d-scan-hole-dir-deinen-3d-inhalt-gleich-hier/) [3D-Visualisierung](https://blog.r23.de/anfrage/) oder fertige [3D-Modelle](https://blog.r23.de/produkt-kategorie/3d-modelle-online-guenstig-kaufen/) [für AR/VR](https://blog.r23.de/produkt-kategorie/3d-modelle-online-guenstig-kaufen/) – wir beraten Sie persönlich und unverbindlich.

### **Wo kann ich Anregungen, Lob oder Kritik äußern?**

Ihre Meinung ist uns wichtig! Schreiben Sie uns, was Ihnen in Bezug auf unser Angebot bewegt. [info@r23.de](mailto:info@r23.de)

### **R23 — Ihr Atelier für Virtual Reality und interaktive Markenerlebnisse**

Wünschen Sie ein individuelles Angebot auf Basis Ihrer aktuellen Vorlagen, nutzen Sie einfach unser **[Anfrageformular](https://blog.r23.de/anfrage/)**.

### **3D-Materialien für unser Wooden Mannequin**

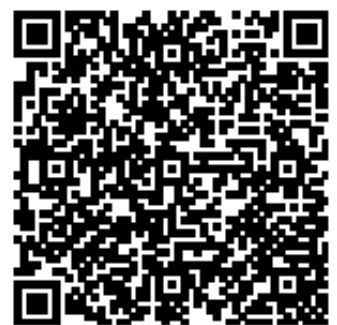

<https://blog.r23.de/3d-visualisierung/3d-materialien-fuer-unser-wooden-mannequin/>

Besuchen Sie uns auch auf **Facebook** und **Twitter**.

r23 Thüringenstr. 20 58135 Hagen **Deutschland** Telefon: 02331 / 9 23 21 29

E-Mail: info@r23.de

Ust-IdNr.:DE250502477